令和 3 年 9 月 28 日 株式会社ビーシステム

## LIFE に連携する「口腔機能向上サービスに関する計画書」の作成方法

LIFE に連携する口腔機能向上サービスに関する計画書を作成します。 口腔機能向上サービスに関する計画書 → 《アセスメント》〈口腔機能向上〉

①スクリーニング・アセスメント・モニタリング画面右上 [新規]をクリックして作成します。

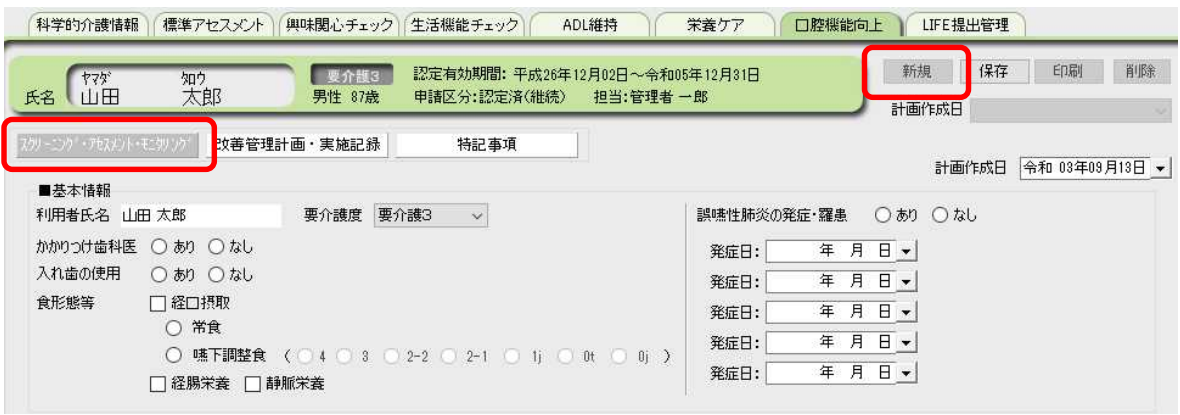

②口腔機能向上サービス計画書の各項目を入力します。

※LIFE 連携項目上限文字数は項目によって異なります。別紙「口腔機能向上サービス計画書の 入力文字数」をご参照ください。

※帳票は、画面の表示枠にスクロールせずに見えている内容を印刷します。

スクリーニング・アセスメント・モニタリングはプロセスの選択肢でスクリーニング・アセス メント・モニタリングを選択します。

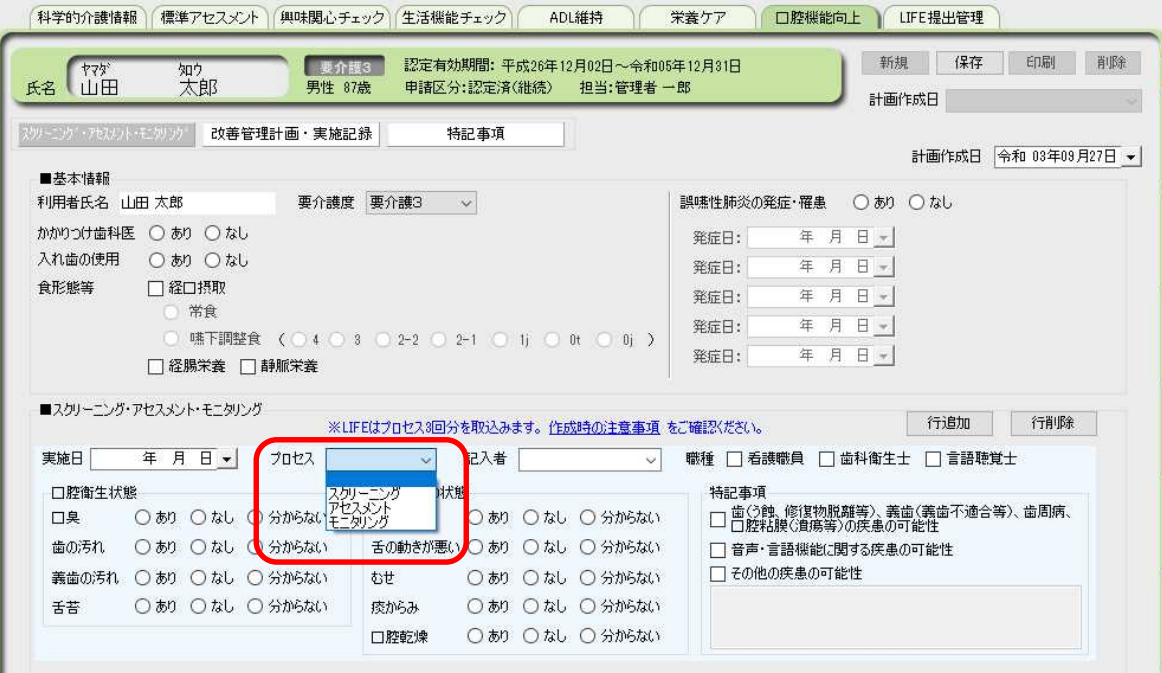

令和 3 年 9 月 28 日 株式会社ビーシステム

スクリーニング・アセスメント・モニタリングは計画書に対して複数作成できます。2 回目 以降は[行追加]をクリックして入力欄を追加します。LIFE には1回目から3回目を出力します。 4回目以降は出力されないので、ご注意ください。

LIFE に 4 行目以降の内容を提出する場合は、画面右上の「新規」ボタンをクリックし、同じ 計画作成日で作成してください。

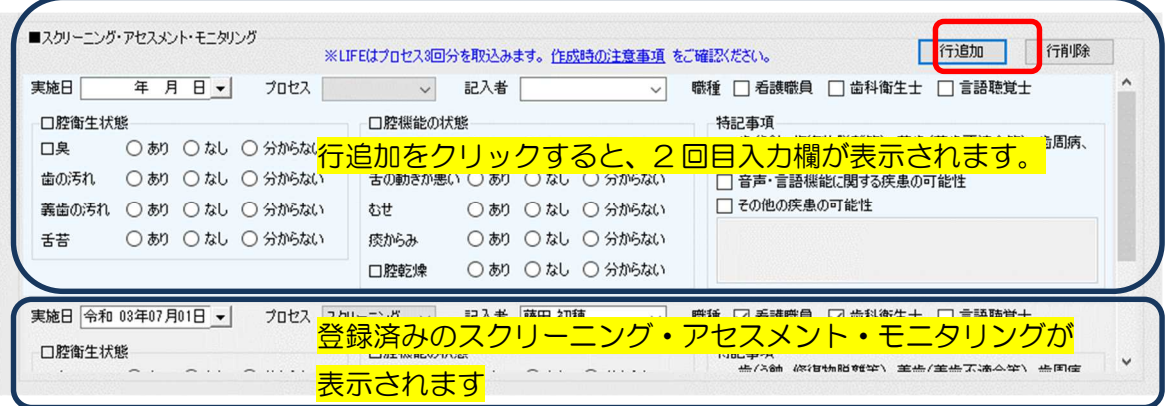

実施記録も計画書に対して複数作成できます。2 回目以降は[行追加]をクリックして入力欄を 追加します。LIFE には1回目から 6 回目を出力します。7 回目以降は出力されないので、 ご注意ください。

LIFE に 7 行目以降の内容を提出する場合は、画面右上の「新規」ボタンをクリックし、同じ 計画作成日で作成してください。

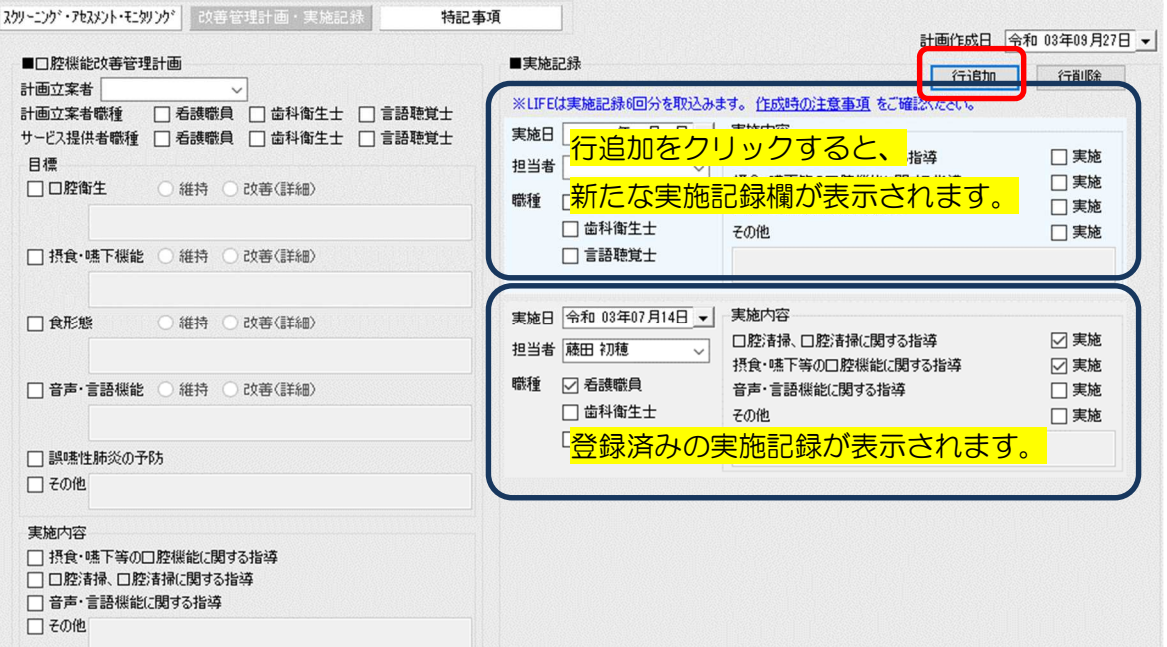

■関連情報

厚生労働省が公開している下記資料は LIFE および LIFE 連携について、具体的に説明されてい ます。項目の詳細等はこちらをご確認ください。

- ①栄養スクリーニング・アセスメント・モニタリング、栄養ケア計画書各項目の評価方法は LIFE 画面[操作マニュアル等]に添付されている「LIFE 利活用の手引き」で説明されています。 https://life.mhlw.go.jp/help
- ②算定する加算等に関する基本的な考え方や算定要件は「介護保険最新情報 Vol.936 リハ ビリテーション・個別機能訓練、栄養管理及 び口腔管理の実施に関する基本的な考え方並び に 事務処理手順及び様式例の提示について」で説明されています。

https://www.wam.go.jp/gyoseiShiryou-

files/documents/2021/0317103852381/ksvol.936.pdf